## Maintaining your ResearcherID

ResearcherID does not automatically update with new publications. Therefore, you will need to keep your ResearcherID account publication list up to date by adding new publications as they are published.

To do this, search for your publications in Web of Science, select the publication with the checkbox beside the publication and from the dropdown box located above the article/s click Save to ResearcherID – I wrote these – you will be prompted to log in to your ResearcherID.

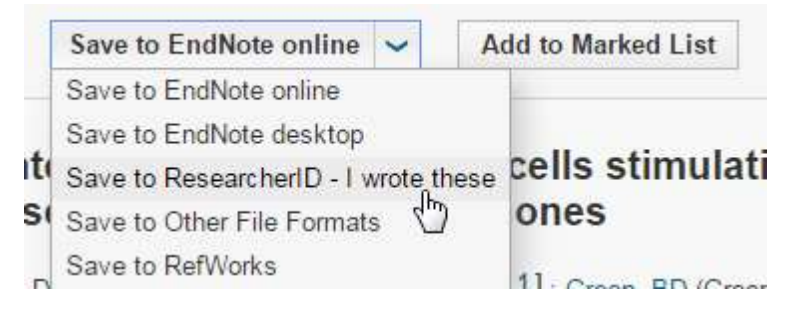

Adding publications to your list via Web of Science provides a variety of citation metrics including h-index, career citation count, citations per paper and collaboration metrics, plus any added publications in this list will be updated in you UQ eSpace account weekly.

Information on how to add publications that are not in Web of Science to your ResearcherID is available here:

[https://www.researcherid.com/resources/html/dsy5769-TRS.html#dsy5769-TRS\\_buildingPubList](https://www.researcherid.com/resources/html/dsy5769-TRS.html#dsy5769-TRS_buildingPubList)

More information on how to delete and manage your publications in ResearcherID is available here: <https://www.researcherid.com/resources/html/dsy5743-TRS.html>

## Updating your personal details

Instructions on how to update your institution, subject area, email address, password and how to make your profile public or private is available here:

[http://www.researcherid.com/resources/html/dsy5769-TRS.html#dsy5769-TRS\\_updatingProfile](http://www.researcherid.com/resources/html/dsy5769-TRS.html#dsy5769-TRS_updatingProfile)